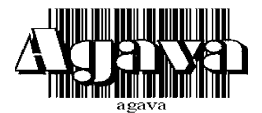

## **ООО Конструкторское Бюро "АГАВА"**

620026 г. Екатеринбург, ул. Бажова 174, 3 этаж, т/ф. (343) 262-92-76, 78, 87; [agava@kb-agava.ru](mailto:agava@kb-agava.ru) <http://www.kb-agava.ru/>

# **АРС-01.1**

Автоматический регулятор соотношения Газ-Воздух

## РУКОВОДСТВО ПО ЭКСПЛУАТАЦИИ

## АГСФ.421243.001 /Редакция 1.0/

**Екатеринбур г 2010г .**

Настоящее руководство по эксплуатации распространяется на автоматические регуляторы соотношения газ-воздух, разработанные ООО КБ «Агава», и служит для ознакомления с их конструкцией, техническими характеристиками, изучения правил использования, технического обслуживания, хранения и транспортирования.

## **1 ОПИСАНИЕ ИЗДЕЛИЯ**

#### **1.1 Назначение изделия**

АРС-01.1 (далее по тексту – прибор) предназначены для:

- измерения и индикации давления воздуха (токовый сигнал 4-20мА);
- − измерения и индикации давления газа (токовый сигнал 4-20мА);
- − формирование дискретного сигнала Р воздуха < минимума;
- − формирование дискретных и аналоговых сигналов, предназначенных для управления исполнительными механизмами (ИМ) типа МЭО или ЧРП, регулирующих подачу воздуха к горелкам.

#### **1.2 Технические характеристики**

- 1.2.1 Внешний вид и габаритные размеры прибора приведены в Приложении А.
- 1.2.2 Масса прибора в штатной упаковке не превышает 300г.

#### 1.2.3 **Электрические параметры**

- 1) Цепи питания прибора:
- − постоянное напряжение 24В;
- − потребляемый ток не более 75мА;
- − нестабильность напряжения питания не более 10%;
- − пульсация напряжения питания не более 1%;
- 2) Выходные сигналы
- 2.1) Дискретные (транзистор с открытым коллектором):
	- − внутреннее сопротивление цепи 100Ом;
	- − коммутируемое напряжение постоянное, не более 24В;
	- − коммутируемый ток не более 45мА;
- 2.2) Аналоговые:
	- − выходной ток 4-20мА;
	- − допустимое сопротивление нагрузки токового выхода не более 500 Ом;
- 3) Входные сигналы:
- 3.1) Дискретные «Режим1», «Режим2»:
	- − входной ток 5мА;
	- − напряжение на входе +24В;
- для коммутации можно использовать «сухой контакт» ипи транзистор с открытым коллектором структуры n-p-n.
- 3.2) Аналоговые:
	- входной ток 4-20мА,
	- сопротивление токового входа 130 Ом;

#### 1.2.6 Индикация:

- 1) цифровой трехзначный семисегментный индикатор;
- 2) барографический индикатор:

#### 1.2.7 Условия эксплуатации

- 1) Прибор степени воздействия температуры и **no** влажности окружающего воздуха относятся к группе В4 по ГОСТ 12997-84.
- 2) Прибор предназначен для эксплуатации в районах с умеренным климатом и изготовляется с климатическим исполнением УХЛ по **FOCT 15150-69**
- 3) Прибор имеет степень пыле-влагозащищенности по передней панели IP 53, по всему корпусу IP 30D по ГОСТ 14254-96 (МЭК 529-89).

## 1.3 Устройство и работа

- 1.3.1 Прибор выполнен в виде законченного функционального узла, в соответствии с приложением А. В корпусе прибора находится печатная плата, на которой смонтированы электронные узлы.
- 1.3.2 Для настройки прибора служат кнопки  $\mathbb{A}$  **W** и **F**. Назначение кнопок приведено в таблице 1.

 $T_0$ 6 muun 4

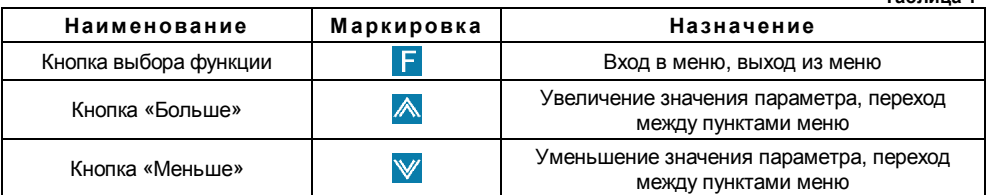

1.3.3 Электрическая схема прибора состоит из усилительного тракта и узла микропроцессорной обработки сигнала.

#### 1.4 Маркировка и пломбирование

На корпусе прибора должна быть маркировка, которая включает: товарный знак предприятия изготовителя, наименование прибора, заводской номер прибора.

Корпус прибора должен быть опломбирован для контроля доступа посторонних лиц. Место размещения пломбы - стык передней и задней частей корпуса (см. рисунок 1, Приложение А).

#### 1.5 Упаковка

К заказчику прибор поступает упакованный в индивидуальной упаковке, в которую также вложены эксплуатационные документы согласно комплекту поставки. Неиспользуемый по назначению прибор должен храниться в транспортной таре.

## **2 ИСПОЛЬЗОВАНИЕ ПО НАЗНАЧЕНИЮ**

#### **2.1 Эксплуатационные ограничения**

2.1.1 К работе с прибором допускаются лица, прошедшие подготовку по его эксплуатации и изучившие настоящий документ.

## 2.1.2 **ЗАПРЕЩАЕТСЯ:**

- подключение внешних цепей с параметрами, превышающими приведенные в п. 1.2.3;
- использовать прибор не по назначению;
- подавать напряжение больше 3 В на токовый вход.

#### **2.2 Подготовка прибора к использованию**

- 2.2.1 Установить прибор на щите.
- 2.2.2 Подключить прибор к внешним устройствам, руководствуясь схемами, приведенными в Приложении Б.
- 2.2.3 Подать питание.

## **2.3 Использование изделия**

## 2.3.1 **Режимы работы прибора:**

В процессе работы прибор опрашивает входные дискретные линии и по их состоянию определяет необходимый режим работы.

- 1) Режим «Ручного управления» исполнительными механизмами:
- Выбор режима происходит при наличии сигнала низкого уровня на дискретном входе «Режим 1» **и не зависит от сигнала на входе «Режим 2»**;
- Управление исполнительными механизмами происходит при помощи нажатия кнопок  $\mathbb{A}_N$  и  $\mathbb{V}$ , расположенных на панели прибора.
- 2) Режим «Работа»:
- Выбор режима происходит при наличии сигнала высокого уровня на дискретном входе «Режим 2»;
- Управление исполнительными механизмами осуществляется ПИД **\*** регулятором в соответствии с таблицей соотношения газ-воздух**\*\*** и учетом температурного коэффициента коррекции**\*\*\***.
- При давлении газа менее порогового значения**\*\*\*\*** регулирование прекращается, на дискретных выходах управления МЭО формируются сигналы на закрытие; на токовом выходе формируется ток 4мА;
- 3) Режим «Вентиляция»:
- Выбор режима происходит при наличии сигнала низкого уровня на дискретном входе «Режим 2»;
- При включении этого режима на время «Т разгона», на дискретных выходах управления МЭО формируются сигналы на закрытие; на токовом выходе формируется ток 4мА;
- По истечении времени «Т разгона» управление исполнительными механизмами осуществляется ПИД регулятором для постоянной, заранее заданной уставки давления воздуха;
- **\*** Краткое описание принципа действия ПИД-регулятора приведено в Приложении Б.
- **\*\*** В приборе имеется возможность ввода таблицы соотношения газвоздух как аналитическим, так и эмпирическим методом.

Аналитический метод - введение заранее известных значений давлений газа и воздуха для каждой точки таблицы при помощи кнопок  $\mathbb{A}_N$  и  $\mathbb{V}$  с контролем вводимых параметров на индикаторе прибора.

Эмпирический метод – введение точек таблицы на работающей горелке при помощи установки ИМ газа и воздуха в положение соответствующее оптимальному горению. Запоминание значений давления газ и воздуха производится непосредственно с соответствующих аналоговых входов.

**\*\*\*** Коэффициент коррекции рассчитывается по следующей формуле:

*возд настройки возд горелки*  $\frac{xopp}{273+t}$ *t K* . . горелки. 273 273 + + =

где:

- − *tвозд. горелки* температура воздуха поступающего в горелку;
- − *tвозд. настройки* температура воздуха при которой вводилась таблица.

**\*\*\*\*** Порог отключения по давлению газа может использоваться для исключения краевых эффектов датчиков давления воздуха и газа при нахождении регулятора в режиме «Работа», а горелки в режиме ожидания розжига.

Порог отключения задается в % от шкалы давления газа, например, при заданном значении 5% и уменьшении давления газа меньше порогового ИМ воздуха будут принудительно установлен в закрытое положение.

#### 2.3.2 **Режимы индикации:**

- 1) «Отображение давления Воздуха»: Индикация активна, если НЕ нажата ни одна из кнопок.
- 2) «Отображение давления Газа»: Индикация активна в режимах «Работа» и «Вентиляция», если одновременно нажаты кнопки  $\mathbb{A}$  и  $\mathbb{F}$ .

6

- 3) «Отображение значения задания регулятора»: Индикация активна в режимах «Работа» и «Вентиляция», если одновременно нажаты кнопки Уи F.
- 4) «Отображение значения зашитной уставки по давлению воздуха»: Индикация включается и выключается при кратковременном нажатии кнопки  $\mathbb{A}$  в режимах «Работа» и «Вентиляция». при этом, на барографическом индикаторе, уровень уставки отображается одиночным ярким сегментом, а давление воздуха более тусклым стопбиком

## 2.3.3 Настройка прибора

Настройка прибора осуществляется при помощи меню.

#### Основные принципы работы с меню

- Для того чтобы войти в меню, кратковременно нажмите кнопку Г.
- Переход между пунктами меню осуществляется кнопками **A** и V
- Для того чтобы войти в пункт меню, кратковременно нажмите кнопку  $\blacksquare$
- Для изменения значения параметра используются кнопки  $\mathbb{A}$  и  $\mathbb{V}$ .
- Для перехода в меню более высокого уровня или в режим индикации необходимо нажать и удерживать кнопку **F** в течение интервала времени, превышающего 2 секунды.

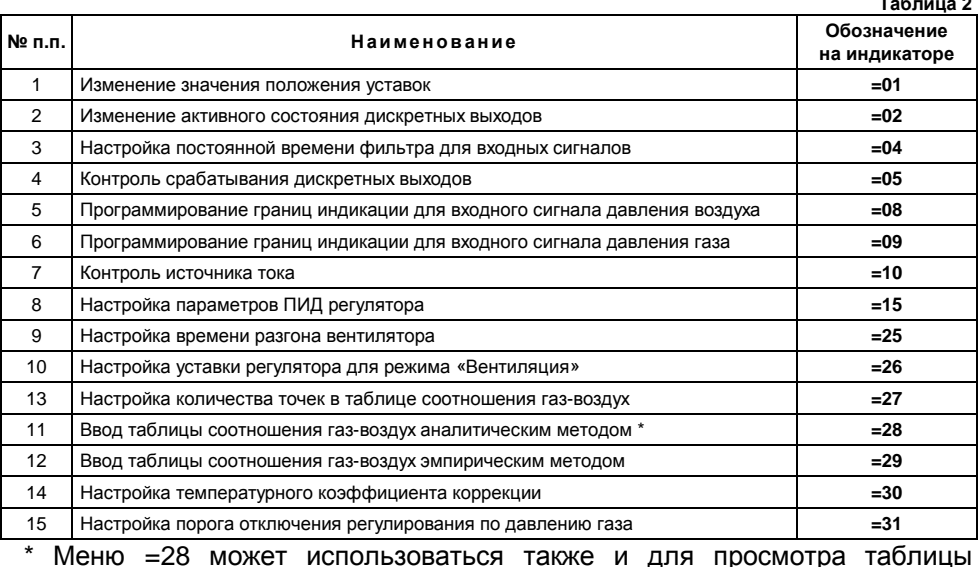

Перечень пунктов меню приведен в таблице 2.

соотношения газ-воздух.

Описание параметров и заводские настройки приведены в Приложении В.

## **1) Меню «Изменение значения положения уставок»**

- а) Для входа в меню нажмите кнопку **F**. На дисплее отобразится **=01**.
- b) Кратковременно нажмите кнопку **F**. На дисплее отобразится номер текущей уставки.
- c) Для выбора другой уставки нажимайте кнопки  $\blacktriangle$  или  $\blacktriangledown$ .
- d) Кратковременно нажмите кнопку **и изменяйте значение положения** уставки с помощью кнопок $^{\mathbb{A}}$ или $^{\mathbb{V}}$ .
- e) Для перехода в меню верхнего уровня нажмите и удерживайте кнопку более 2 секунд один раз или несколько раз для выхода из меню настройки.

## **2) Меню «Изменение активного состояния дискретных выходов»**

- а) Для входа в меню нажмите кнопку **F**. На дисплее отобразится **=01**.
- b) Кратковременно нажимайте кнопку  $\triangle$  до тех пор, пока на дисплее не отобразится *=02*.
- c) Кратковременно нажмите кнопку  $\Gamma$ . На дисплее отобразится номер текущего дискретного выхода.
- d) Для выбора другой дискретного выхода нажмите кнопки **M** или **V**.
- е) Кратковременно нажмите кнопку  $\Gamma$  и установите активное состояние с помощью кнопок  $\triangle$  или  $\mathbb{V}$ . При этом на дисплее должно отображаться *OPE* (выходной ключ в замкнутом состоянии) или *CLO* (выходной ключ в разомкнутом состоянии).
- f) Для перехода в меню верхнего уровня нажмите и удерживайте кнопку **F** более 2 секунд один раз или несколько раз для выхода из меню настройки.

## **3) Меню «Настройка постоянной времени фильтра для входных сигналов»**

- а) Для входа в меню нажмите кнопку **F**. На дисплее отобразится **=01**.
- b) Кратковременно нажимайте кнопку  $\triangle$  до тех пор, пока на дисплее не отобразится *=04*.
- с) Кратковременно нажмите кнопку  $\mathbf{F}$  и с помощью кнопок  $\mathbf{A}$  или  $\mathbf{W}$ выберите параметр *Р01* или *Р02*. Параметру Р01 соответствует постоянная времени для сигнала давления воздуха, а параметру Р02 для сигнала давления газа.
- d) Кратковременно нажмите кнопку **II**, затем изменяйте значение постоянной времени (от 0,0 сек до 10,0 сек) с помощью кнопок  $\blacksquare$  или  $\blacksquare$
- e) Для перехода в меню верхнего уровня нажмите и удерживайте кнопку **Г** более 2 секунд один раз или несколько раз для выхода из меню настройки.

## **4) Меню «Контроль срабатывания дискретных выходов»**

- а) Для входа в меню нажмите кнопку **. На дисплее отобразится =01**.
- b) Кратковременно нажимайте кнопку  $\triangle$  до тех пор, пока на дисплее не отобразится *=05*.
- c) Кратковременно нажмите кнопку  $\mathsf F$  и с помощью кнопок  $\mathbb A$  или  $\mathbb V$ выберите номер дискретного выхода.
- d) Кратковременно нажмите кнопку  $\mathsf{F}$ , и кнопками  $\mathbb{A}$  или  $\mathbb{V}$  изменяйте состояние выходных устройств. При этом на дисплее отобразится *OPE* или *CLO*, а соответствующие дискретные выходы поменяют свое состояние на противоположное.
- e) Для перехода в меню верхнего уровня нажмите и удерживайте кнопку **Г** более 2 секунд один раз или несколько раз для выхода из меню настройки.
- **5) Меню «Программирование границ индикации для входного сигнала давления воздуха»**
- а) Для входа в меню нажмите кнопку **. На дисплее отобразится =01**.
- b) Кратковременно нажимайте кнопку  $\triangle$  до тех пор, пока на дисплее не отобразится *=08*.
- с) Кратковременно нажмите кнопку  $\mathsf F$  и с помощью кнопок  $\mathbb A$  или  $\mathbb V$ выберите параметр *Р01* или *Р02*. Параметру Р01 соответствует минимальная величина входного сигнала (4мА), а параметру Р02 соответствует значение максимальной величины (20мА).
- d) Кратковременно нажмите кнопку  $\mathsf F$  и с помощью кнопок  $\mathbb A$  или  $\mathbb V$ настройте показание индикатора для выбранной границы входного сигнала.
- e) Для перехода в меню верхнего уровня нажмите и удерживайте кнопку более 2 секунд один раз или несколько раз для выхода из меню настройки.
- **6) Меню «Программирование границ индикации для входного сигнала давления газа»**
- а) Для входа в меню нажмите кнопку **F**. На дисплее отобразится **=01**.
- b) Кратковременно нажимайте кнопку  $\triangle$  до тех пор, пока на дисплее не отобразится *=09*.
- c) Кратковременно нажмите кнопку  $\mathsf F$  и с помощью кнопок  $\mathbb A$  или  $\mathbb V$ выберите параметр *Р01* или *Р02*. Параметру Р01 соответствует минимальная величина входного сигнала (4мА), а параметру Р02 соответствует значение максимальной величины (20мА).
- d) Кратковременно нажмите кнопку  $\mathsf F$  и с помощью кнопок  $\mathbb A$  или  $\mathbb V$ настройте показание индикатора для выбранной границы входного сигнала.
- e) Для перехода в меню верхнего уровня нажмите и удерживайте кнопку **Г** более 2 секунд один раз или несколько раз для выхода из меню настройки.

#### **7) Меню «Контроль источника тока»**

- а) Для входа в меню нажмите кнопку **F**. На дисплее отобразится **=01**.
- b) Кратковременно нажимайте кнопку  $\triangle$  до тех пор, пока на дисплее не отобразится *=10*.
- c) Кратковременно нажмите кнопку  $\mathbf{F}$  и с помощью кнопок  $\mathbf{A}$  или  $\mathbf{V}$ выбирайте значения *4*, *12*, *20*. При этом выходной ток измерителя должен принимать значения 4, 12, 20мА соответственно. Ток можно проконтролировать при помощи амперметра на токовом выходе датчика.
- d) Для перехода в меню верхнего уровня нажмите и удерживайте кнопку **Г** более 2 секунд один раз или несколько раз для выхода из меню настройки.

#### 10

## **8) Меню «Настройка параметров ПИД регулятора»**

*Краткое описание принципа действия ПИД-регулятора приведено в Приложении Б.* 

- а) Для входа в меню нажмите кнопку **F**. На дисплее отобразится **=01**.
- b) Кратковременно нажимайте кнопку  $\triangle$  до тех пор, пока на дисплее не отобразится *=15*.
- c) Кратковременно нажмите кнопку  $\mathsf F$  и с помощью кнопок  $\mathbb A$  или  $\mathbb V$ выберите параметр регулятора согласно таблице 3.

**Таблица 3** 

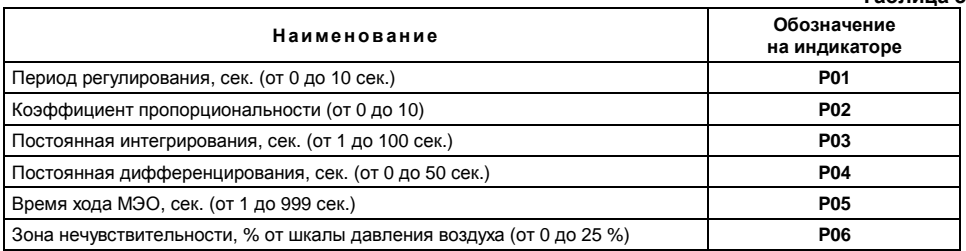

- d) Кратковременно нажмите кнопку  $\mathbf{F}$  и с помощью кнопок  $\mathbf{A}$  или  $\mathbf{W}$ настройте значение изменяемого параметра.
- e) Для перехода в меню верхнего уровня нажмите и удерживайте кнопку **Г** более 2 секунд один раз или несколько раз для выхода из меню настройки.

#### **9) Меню «Настройка времени разгона вентилятора»**

- а) Для входа в меню нажмите кнопку **F**. На дисплее отобразится **=01**.
- b) Кратковременно нажимайте кнопку **А** до тех пор, пока на дисплее не отобразится *=25*.
- c) Кратковременно нажмите кнопку  $\mathbf{F}$  и изменяйте значение времени разгона вентилятора с помощью кнопок  $^{\mathbb{A}}$  или  $^{\mathbb{V}}$ .
- d) Для перехода в меню верхнего уровня нажмите и удерживайте кнопку **Г** более 2 секунд один раз или несколько раз для выхода из меню настройки.

#### **10) Меню «Настройка уставки регулятора для режима «Ветиляция»»**

- а) Для входа в меню нажмите кнопку **F**. На дисплее отобразится **=01**.
- b) Кратковременно нажимайте кнопку  $\triangle$  до тех пор, пока на дисплее не отобразится *=26*.
- c) Кратковременно нажмите кнопку **F** и изменяйте значение уставки регулятора с помощью кнопок **А** или У.
- d) Для перехода в меню верхнего уровня нажмите и удерживайте кнопку **Г** более 2 секунд один раз или несколько раз для выхода из меню настройки.
- **11) Меню «Настройка количества точек в таблице соотношения газвоздух»**
- а) Для входа в меню нажмите кнопку **F**. На дисплее отобразится **=01**.
- b) Кратковременно нажимайте кнопку **А** до тех пор, пока на дисплее не отобразится *=27*.
- c) Кратковременно нажмите кнопку **F** и изменяйте количество точек с помощью кнопок  $\mathbb{A}$  или  $\mathbb{V}$ . *Значения давления газа и воздуха для добавленных точек устанавливаются на максимальные значения.*
- d) Для перехода в меню верхнего уровня нажмите и удерживайте кнопку **Г** более 2 секунд один раз или несколько раз для выхода из меню настройки.
- **12) Меню «Ввод таблицы соотношения газ-воздух» аналитическим методом**
- а) Для входа в меню нажмите кнопку **F**. На дисплее отобразится **=01**.
- b) Кратковременно нажимайте кнопку **А** до тех пор, пока на дисплее не отобразится *=28*.
- с) Кратковременно нажмите кнопку  $\mathbf{F}$ . С помощью кнопок  $\mathbf{A}$  и  $\mathbf{W}$  выберите точку графика (Р01, Р02, … Р10).
- d) Кратковременно нажмите кнопку . На дисплее отобразится символ *G*  или *A* - для давления газа и воздуха соответственно. С помощью кнопок  $\mathbb{A}$  или  $\mathbb{V}$  измените значение на нужное. *Значение для давления газа не может быть ниже чем в предыдущей и выше чем в последующей точк***е**.
- e) Для перехода в меню верхнего уровня нажмите и удерживайте кнопку **Г** более 2 секунд один раз или несколько раз для выхода из меню настройки.
- **13) Меню «Ввод текущих значений газ-воздух в таблицу соотношения» эмпирическим методом**
- а) Для входа в меню нажмите кнопку **F**. На дисплее отобразится **=01**.
- b) Кратковременно нажимайте кнопку **А** до тех пор, пока на дисплее не отобразится *=29*.
- с) Кратковременно нажмите кнопку  $\mathsf F$ . С помощью кнопок  $\blacktriangle$  и  $\mathbb V$  выберите точку графика (Р01, Р02, … Р10).
- d) Кратковременно нажмите кнопку **F**. На дисплее отобразится текущее значение давление воздуха. При удерживании кнопки **А** на дисплее отображается текущее давление газа.
- e) При помощи ИМ газа установите необходимое для вводимой точки давление, а при помощи ИМ воздуха добейтесь оптимального режима горения.
- f) Для сохранения текущих значений давления газа и воздуха в таблице нажмите и удерживайте кнопку  $\blacksquare$  более 2 сек. При успешном сохранении значений на дисплее отобразится символ [ \_ ]. При ошибочной попытке (например, при давлении газа меньше чем в предыдущей точке) на дисплее отобразится **Err**.
- g) Для выхода без сохранения значений данной точки кратковременно нажмите кнопку  $\blacksquare$ , признак выхода из режима редактирования – появление одного из символов: Р01, Р02, … Р10.
- h) Для перехода в меню верхнего уровня нажмите и удерживайте кнопку **Г** более 2 секунд один раз или несколько раз для выхода из меню настройки.

#### **14) Меню «Настройка температурного коэффициента коррекции»**

- а) Для входа в меню нажмите кнопку **. На дисплее отобразится =01**.
- b) Кратковременно нажимайте кнопку  $\triangle$  до тех пор, пока на дисплее не отобразится *=30*.
- c) Кратковременно нажмите кнопку **и изменяйте значение коэффициента** с помощью кнопок  $\mathbb A$  или  $\mathbb V$ .
- d) Для перехода в меню верхнего уровня нажмите и удерживайте кнопку **Г** более 2 секунд один раз или несколько раз для выхода из меню настройки.
- **15) Меню «Настройка порога отключения регулирования по давлению газа»**
- а) Для входа в меню нажмите кнопку **F**. На дисплее отобразится **=01**.
- b) Кратковременно нажимайте кнопку  $\triangle$  до тех пор, пока на дисплее не отобразится *=31*.
- c) Кратковременно нажмите кнопку **F** и изменяйте значение порога с помощью кнопок  $\mathbb{A}$  или  $\mathbb{V}$ .
- d) Для перехода в меню верхнего уровня нажмите и удерживайте кнопку **Г** более 2 секунд один раз или несколько раз для выхода из меню настройки.

#### 2.4 Возможные неисправности прибора и способы их устранения см. таблицу 4.

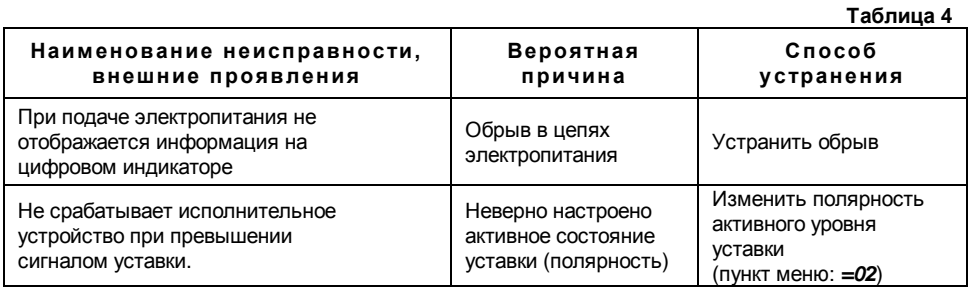

## 3 ТЕХНИЧЕСКОЕ ОБСЛУЖИВАНИЕ

Каждые 24 месяца проводить периодическое техническое обслуживание, включающее в себя чистку контактов клеммного соединения; каждый месяц очищать лицевую поверхность прибора тканью, смоченной водой.

## 4 ХРАНЕНИЕ

Приборы должны храниться в штатной упаковке в отапливаемом вентилируемом помещении при температуре воздуха от +5 до 40°С и относительной влажности до 80%.

## 5 ТРАНСПОРТИРОВАНИЕ

Транспортирование приборов может производиться любым ВИДОМ транспорта при условии защиты упаковки **OT** прямого попадания атмосферных осадков и при температуре окружающей среды от минус 50 до плюс 50°С. Транспортирование в самолете должно производиться в отапливаемых герметизированных отсеках.

## В УТИЛИЗАЦИЯ

Прибор не содержит драгметаллов, и после окончания срока его эксплуатации или выхода из строя следует произвести разборку и передачу его компонентов соответствующим приемным организациям.

#### 7 PEMOHT

Ремонт приборов  $\mathbf{B}$ послегарантийный период осуществляется предприятием - изготовителем. Прибор должен быть направлен по адресу: 620026, г. Екатеринбург, ул. Бажова 174, 3-ий этаж, ООО КБ «Агава»

**ПРИЛОЖЕНИЕ А**

А1) Габаритные размеры прибора приведены на рисунке 1.

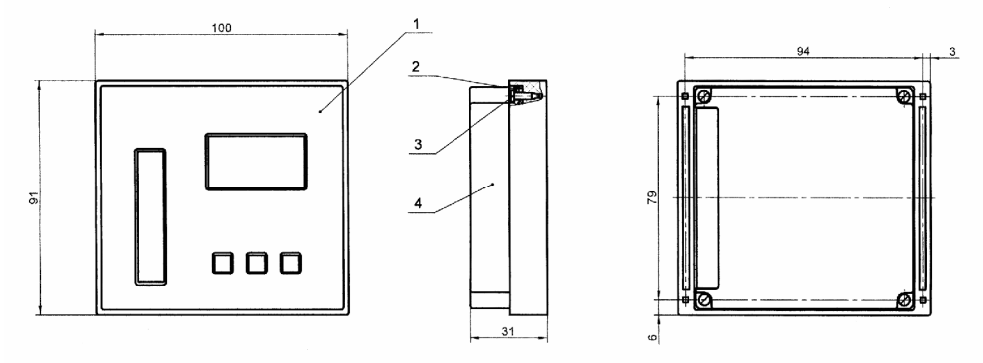

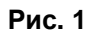

На рисунке:

1 – корпус; 2 – плата печатная; 3 – винт самонарезающий 3х10; 4 – корпус.

А2) Габариты окна и разметка отверстий для установки прибора на щите приведены на рисунке 2.

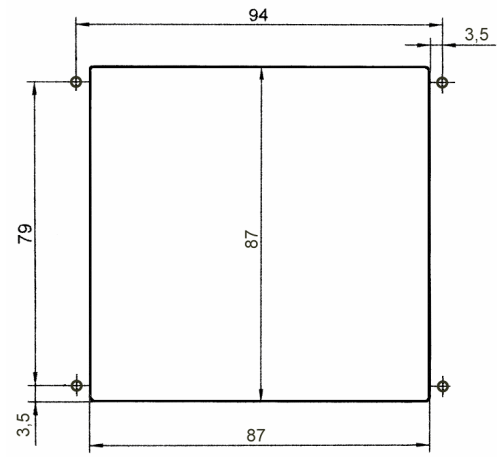

**Рис. 2** 

#### **ПРИЛОЖЕНИЕ Б**

Б1) Схема выходных каскадов дискретных сигналов приведена на рисунке 3.

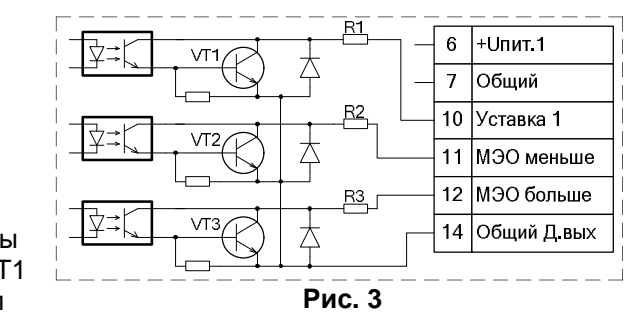

На схеме:

VT1, VT2, VT3 – транзисторы BC817-40LT1

R1, R2, R3 – резисторы чип 0805-51-5%

Входы: «+Uпит.1» и «Общий» предназначены для подключения источника питания индикатора (U=24В, I не менее 75мА).

Б1.2) Схема подключения прибора к блоку питания БПР (производство КБ «Агава») приведена на рисунке 4.

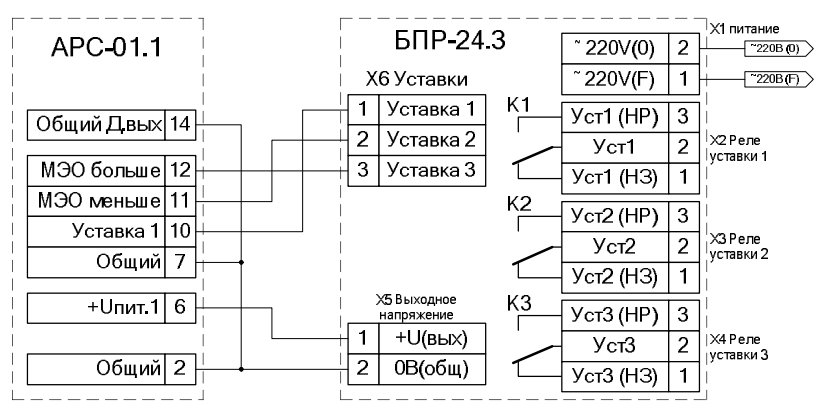

**Рис. 4** 

- 16
- Б1.4) Схема подключения прибора к источникам сигналов давления воздуха, газа и сигналам выбора режима работы приведена рисунке 5.

Е1 – источник питания прибора (U=24В, I не менее 75мА); Е2 – источник питания токового

I1 – пассивный источник сигнала

(например АДН-10.4) I2 – активный источник сигнала давления газа, ток 4 – 20мА.

(например АДН-10.2)

«Автомат / Ручной»

«Работа / Вентиляция».

давления воздуха, ток 4 – 20мА.

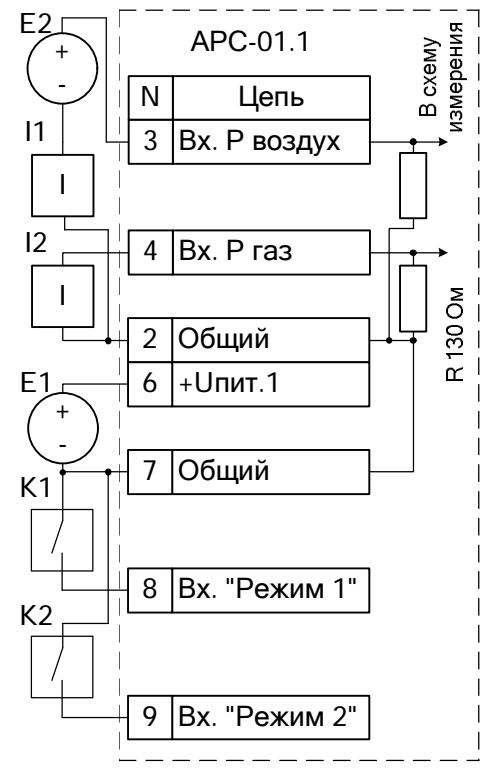

**Рис. 5**

Б1.6) Схема подключения токового выхода 4-20мА приведена на рисунке 6.

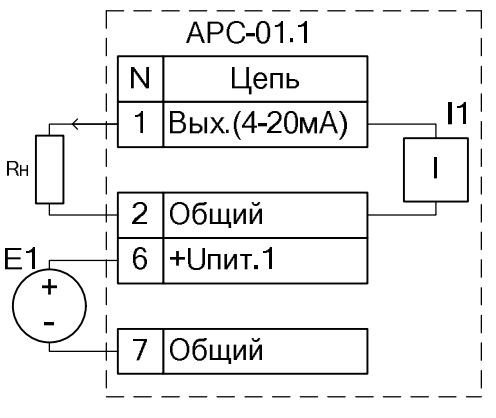

На схеме:

На схеме:

датчика;

К1 – переключатель

К2 – переключатель

- Rн сопротивление внешнего прибора, не более 500 Ом;
- Е1 источник питания с напряжением U=24В и током I не менее 75мА;
- $I1 UCT$  очник тока 4-20мА

**Рис. 6**

Б1.3) Схема подключения реле к дискретным выходам прибора (внешние цепи гальванически изолированы от цепи «Общий» прибора) приведена на рисунке 7.

#### На схеме:

- К1, К2, К3 обмотки реле (ток через обмотку не должен превышать 45мА);
- E1 источник питания прибора 24В;
- E2 внешний источник питания (напряжение не должно превышать 24В).

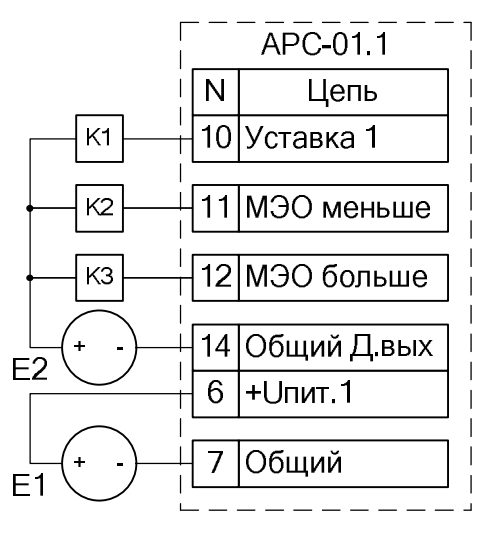

**Рис. 7**

#### ПРИЛОЖЕНИЕ Б

## ОБЩИЕ ПРИНЦИПЫ РАБОТЫ ПИД-РЕГУЛЯТОРА

ПИД-регулятор вырабатывает выходной сигнал, который рассчитывается по следующей формуле:

$$
Y_n = K_P \cdot E_n + \frac{T}{T_I} \cdot \sum_{i=0}^{i=nT} E_i + \frac{T_D}{T} (E_n - E_{n-1})
$$

 $K_P$  – коэффициент пропорциональности; где:

 $E_{o}$  – величина ошибки на текушем шаге:

 $T_I$  – постоянная интегрирования;

 $T<sub>0</sub>$  – постоянная дифференцирования;

 $T$  – период регулирования.

**Пропорциональная составляющая** – зависит от рассогласования  $E_n$  и коэффициента пропорциональности К<sub>р</sub> и отвечает реакцию за на Чем ошибку регулирования. мгновенную меньше коэффициент пропорциональности  $K_{P_2}$  тем меньше величина выходного сигнала  $Y_{P_1}$  при одном и том же отклонении E<sub>n</sub>.

Интегральная составляющая - содержит в себе накопленную ошибку регулирования и позволяет компенсировать статические ошибки в объекте управления.

Дифференциальная составляющая - зависит от скорости изменения рассогласования. Чем быстрее регулируемая величина отклоняется от уставки, тем сильнее противодействие, создаваемое дифференциальной составляющей.

Период регулирования - это время между двумя соседними измерениями. При его увеличении происходит более медленная реакция системы на рассогласование  $E_n$ .

Зона нечувствительности – если рассогласование  $E_n$  меньше по модулю этой величины, то  $E_n$  принимается равным нулю.

## 19 ПРИЛОЖЕНИЕ В

## ОПИСАНИЕ ПАРАМЕТРОВ И ЗАВОДСКИЕ НАСТРОЙКИ

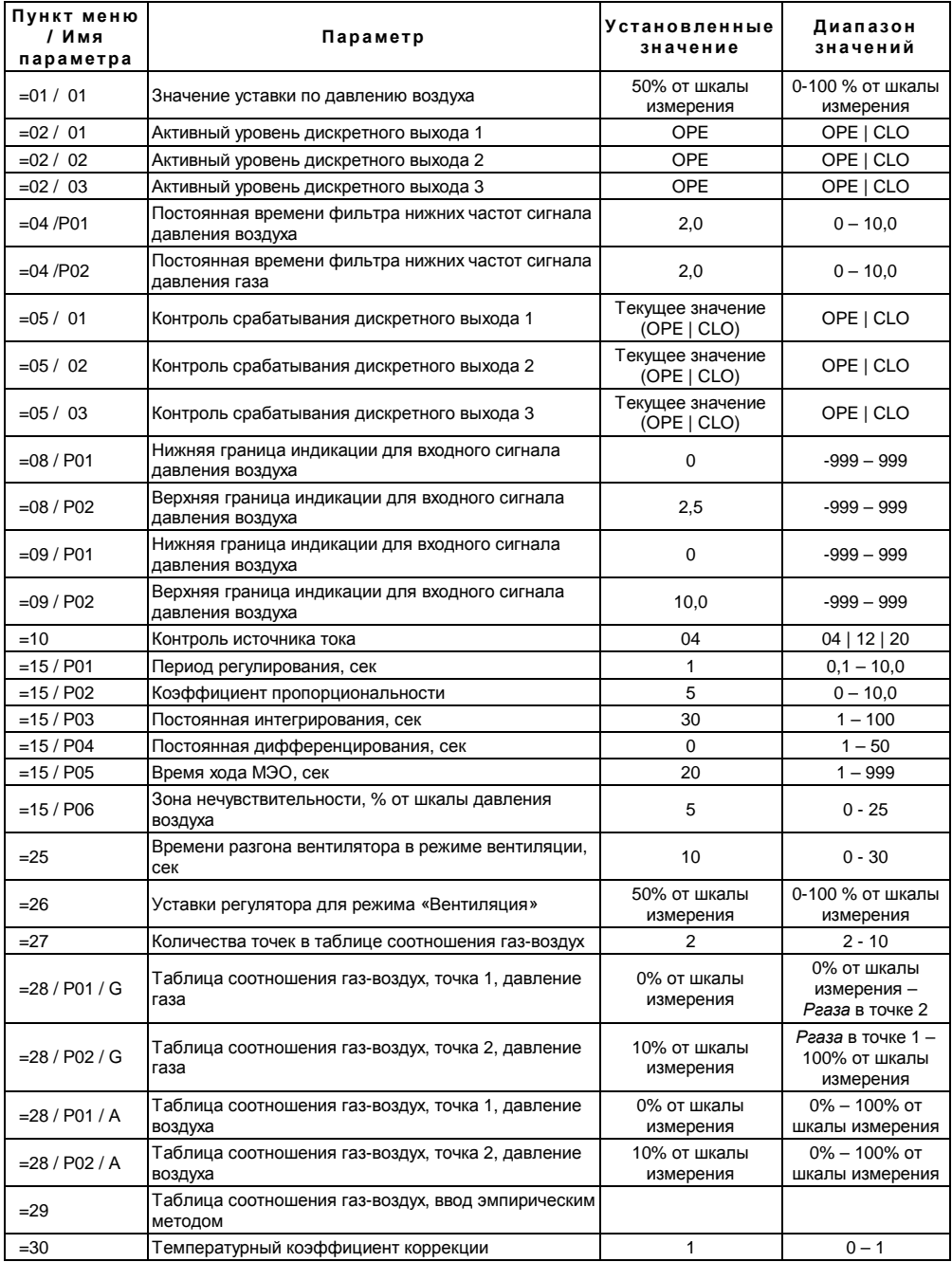

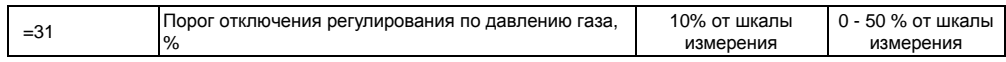

©1992-2009г. Конструкторское бюро «Агава»

Все права защищены

Использование приведенных в настоящем документе материалов без официального разрешения КБ «Агава» запрещено.